### 淺談自由軟體的數位平面影像

Brief Introduction to Digital Still Image Processing and Management ─from view of free software

### 林 政道 (aka. *psilotum)*

2006/06/13

b89605222@ntu.edu.tw

### 目標及平台

1. 這裡所有的軟體都是在 GNU/Linux 底下可 以運行的。此外如果你會從原始碼編譯,你也 可以在泛 unix 的平台下使用,像是 Solaris, FreeBSD, OpenBSD 。

第一章 淺談數位影像

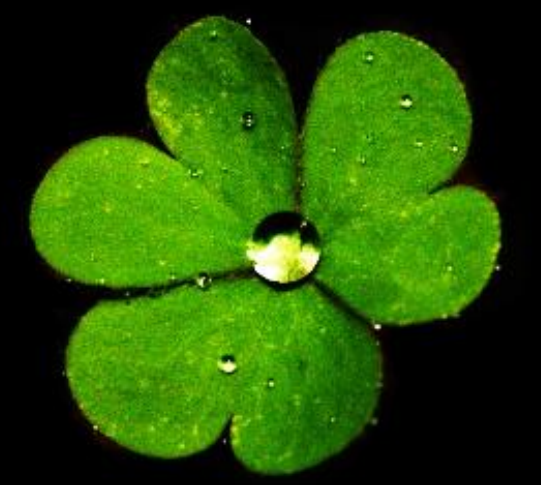

### 「色即是空,空即是色」 — 般若波羅蜜多心經

Oxalis corniculata

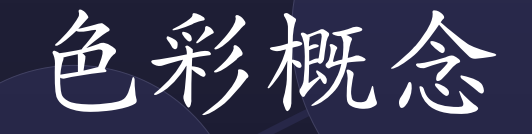

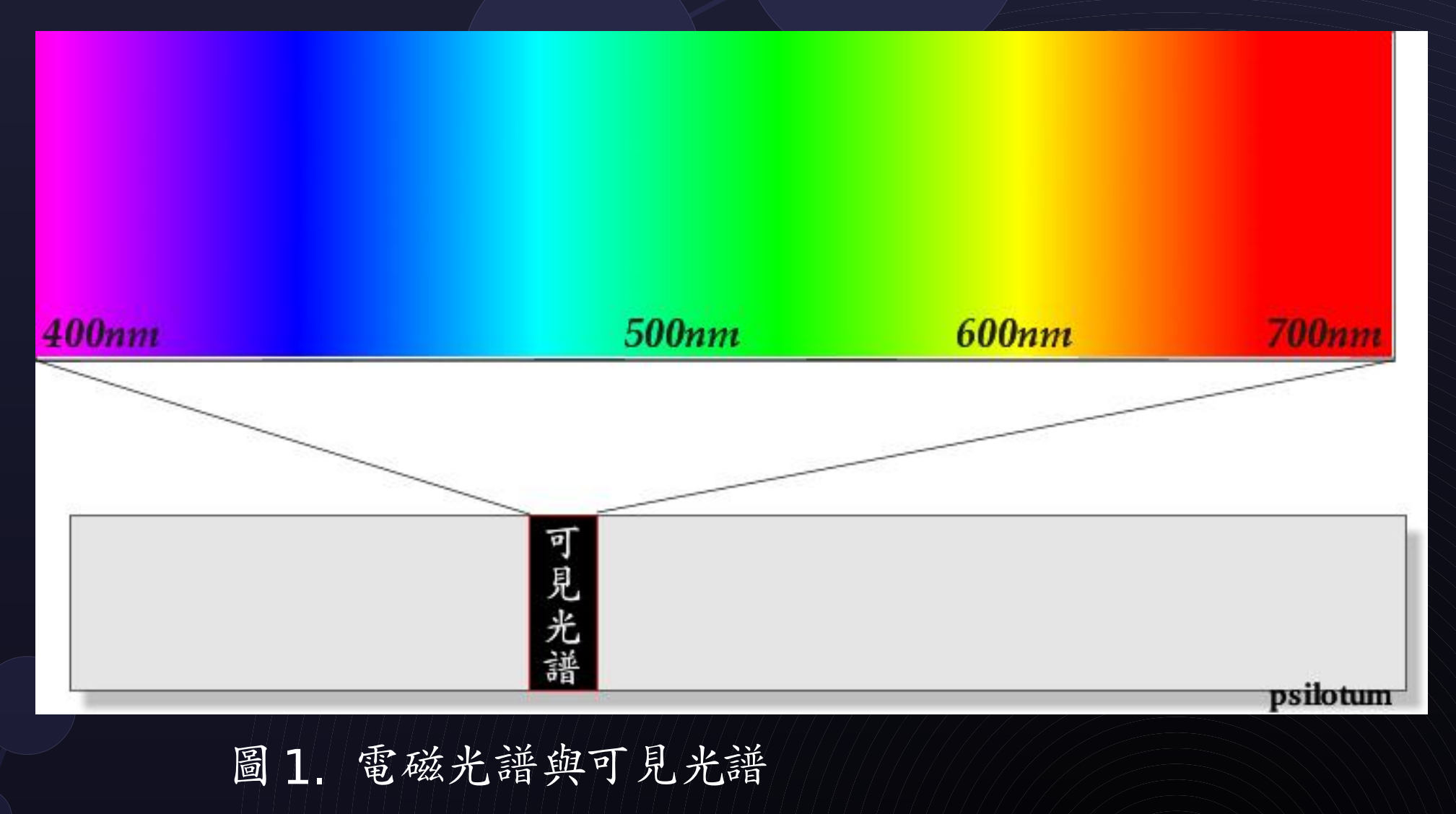

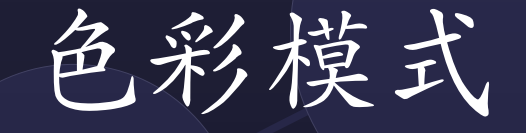

### 加法型色彩模式(RGB color model) 減法型色彩模式 (CMYK color model)

# RGB color model # FFOOFF # FF0000 名(R) \_ \_ \_ \_ \_ \_ \_ \_ \_ \_ \_ \_ \_ \_ \_ \_ \_ # 0000FF # FFFFF00 綠(G) # 00FF00

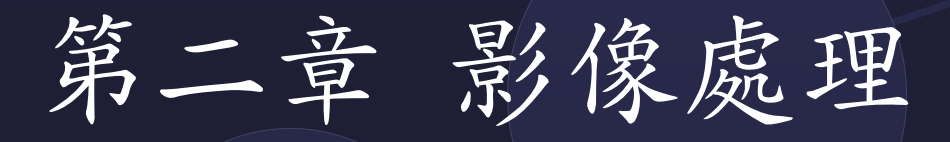

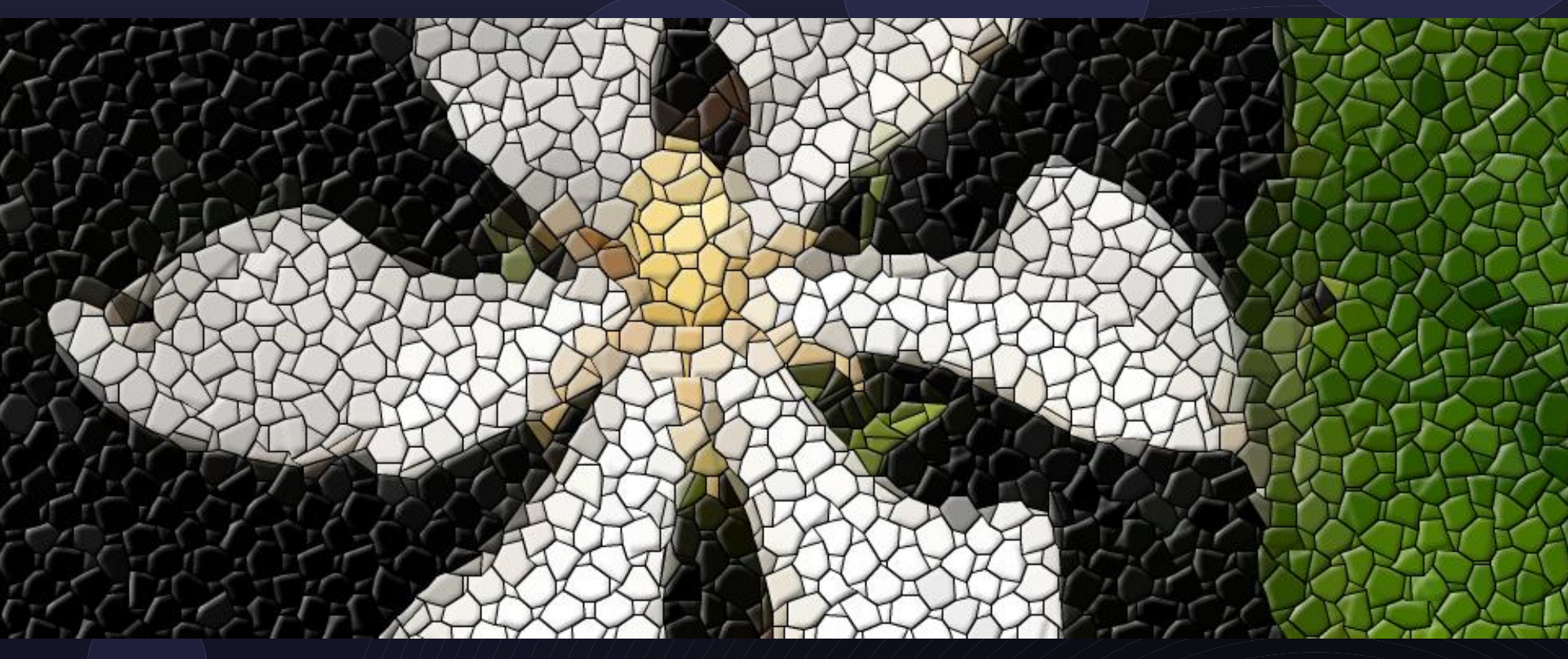

「我不知道風,是在哪一個方向吹 我是在夢中,在夢的輕波裡依洄」

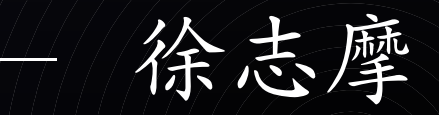

### 在夢裡頭,用想像來作畫

### 現實社會中給你幾支鉛筆, 就可以自由地開始繪圖 ...

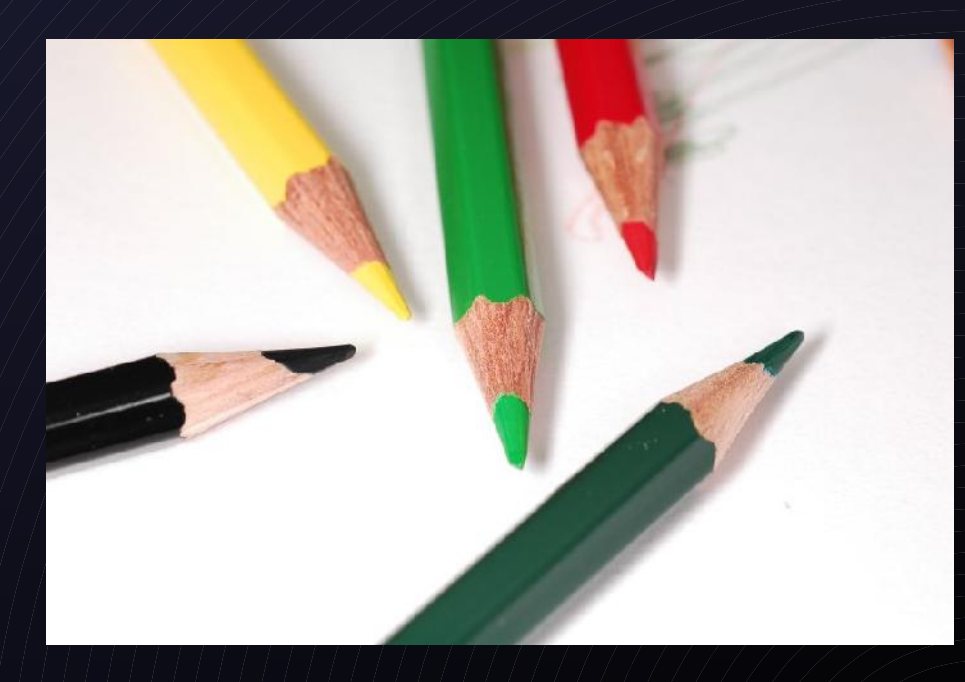

### 電腦中的平面影像處理

在商業化的世界裡頭,有這些專業的軟體可以 用: Adobe Photoshop Adobe Illustrator Ulead PhotoImpact ...

### 在自由軟體/開放源碼的世界呢?

點陣圖繪圖軟體: GIMP, GIMPshop 向量繪圖軟體: sodipodi,inkscape 其他: Xara LX, OpenOffice.org 繪圖

## GNU Image Manipulation Program

●基本概念及操作 ●實際示範 ●進階操作 : Script gimp

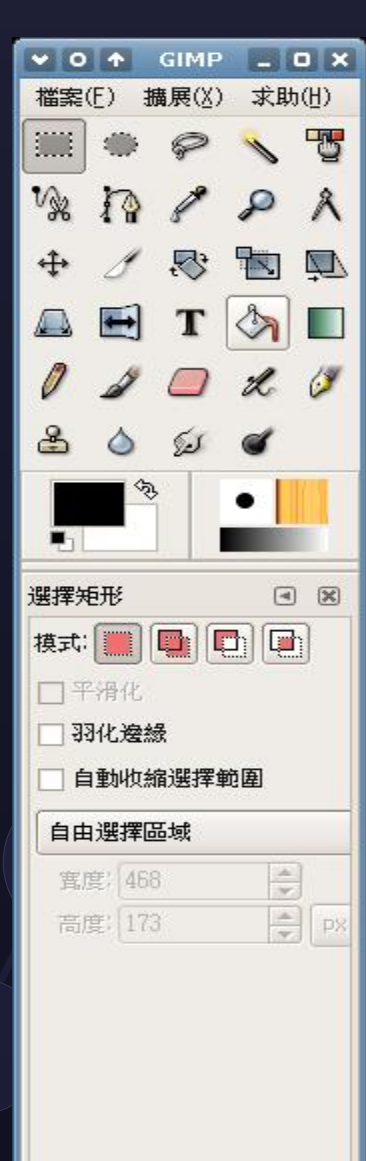

 $\vert \cdot \vert$ 

Ш

 $\blacktriangleright$ 

## GIMP 的外觀

工具箱

圖層、色版、 路徑與復原

工具箱屬性

筆刷、填充紋理、 漸層選項

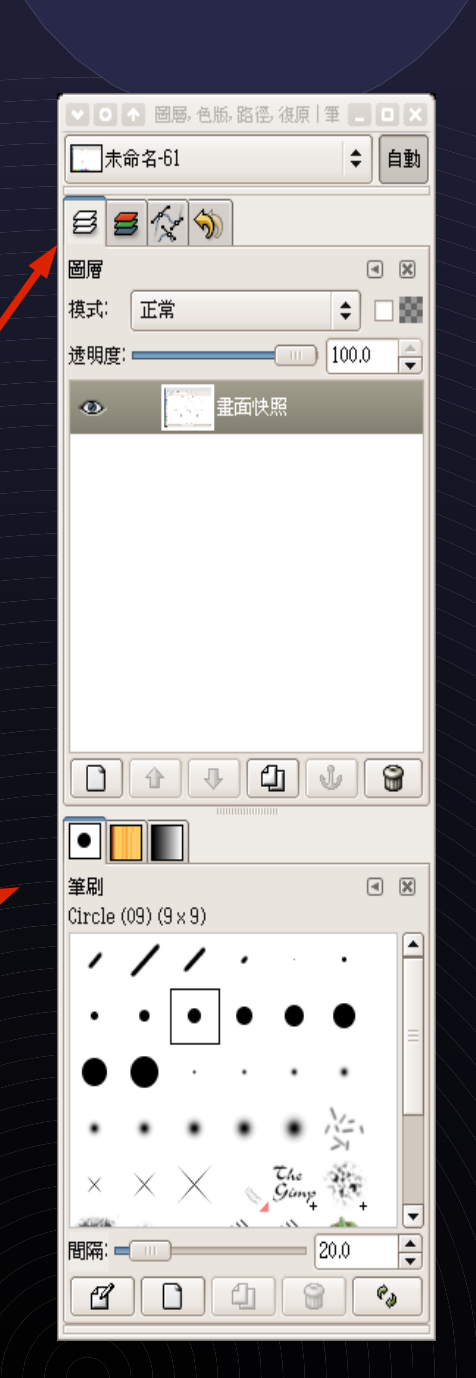

## GIMP 基本操作

### ● A 工具箱介紹

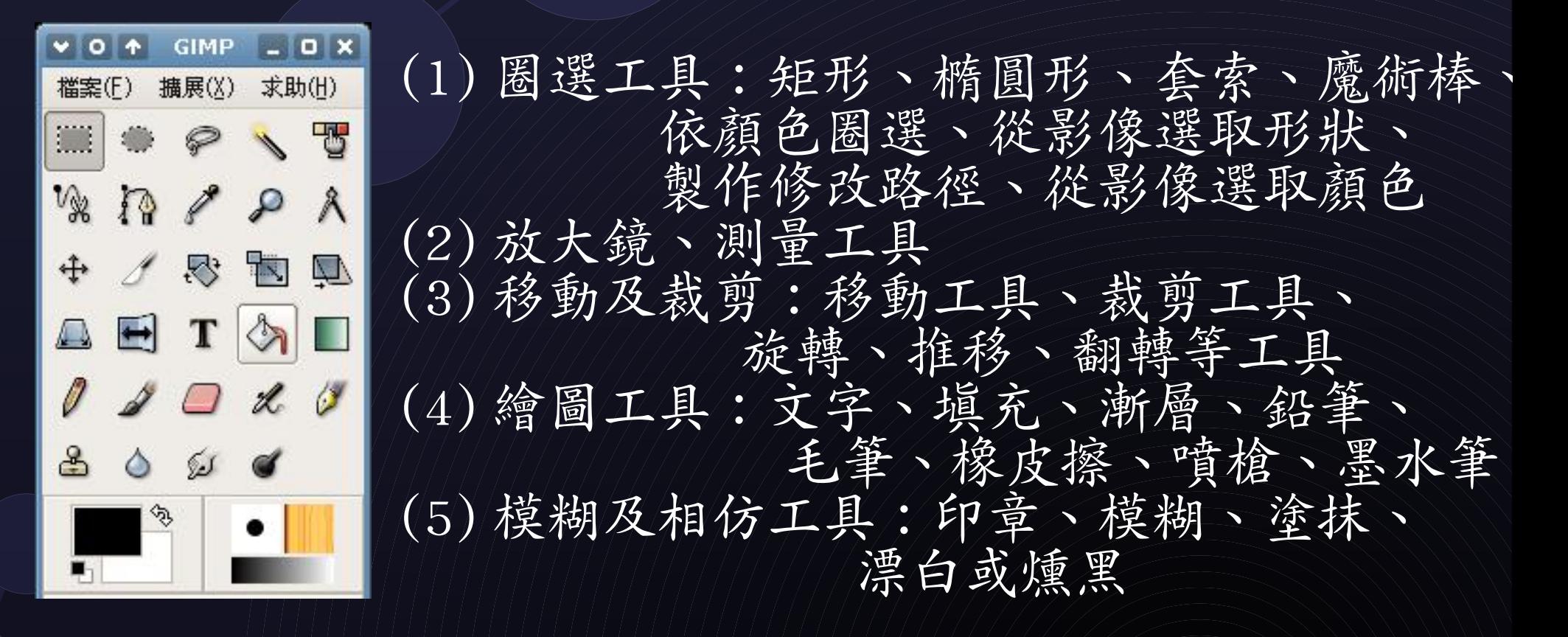

## 接下來的數十分鐘

### 介紹基本 GIMP 操作 用範例說明比較清楚!

# Gimp schema

Script-fu Python-fu Perl

## Script-fu 長什麼樣子呢?

- **檔案長這樣: filename.scm**
- border.scm:

 $\overline{...}$ ( 略)

 $\overline{\phantom{0}}$ 

– ....

- (define (deltacolour col delta)
	- (let \* ((newcol (+ col delta)

– (script-fu register "script-fu-add-border")...

### Scipt-fu demo

### 利用 scipt-fu 來進行 「重複性」及「複雜的動作」

如: 幫什系列的照片加上邊框 將照片處理成像咖啡漬的樣子

# gimp 總結

可以很簡單的產生一些圖案和修改圖形 也可以做出很有創意及美感的精緻作品 快速有快速的作法 精緻有精緻的作法 偷懶有偷懶的作法 複雜的動作請交給 script 謝謝!

### 2.2 掃描器

●

– 1. 現在市面上大部分買到的掃描器都 附給 Windows 或 Mac 的驅動程式及掃 描程式 ( 有些廠商甚至連 Mac 都不支 援)

2. 我只有 FreeBSD, GNU/Linux , 那 這台掃描器我能在這些自由作業系統 的平台下使用嗎?

### 買到不支援自由作業系統的話 ...

使用起來很苦,必須去找一台有 Windows 的 機器。

所以:

– 1. 加入幫忙寫驅動程式的陣線 – 2. 寫信去給廠商說:你這台掃描器怎麼這麼遜, 不支援我的作業系統。

3. 學習Arne , 先看好 sane 支援清單, 跟店家說 好,如果買回去不能用要回來換!

## Sane 是什麼?

• Are you mad? No, I'm sane :P ● SANE is ``Scanner Access Now Easy'' ● SANE 是一個 API SANE 不同於 TWAIN , TWAIN 沒有把使用 者介面從驅動程式裡頭分開。 ● SANE 可以透過網路,從遠端控制掃描器進行 掃描。

## SANE 的架構

### SANE-BACKEND (API)

### GIMP plugin

### SANE-frontends (xsane, xscanimage)

Other programs

### 採購掃描器

● 1. 先講求「預算」,再找尋「支援清單」。 (沒辦法,我比較窮 ...)

● 2. 支援清單請查閱

– http://www.sane-project.org/sane-supporteddevices.html

3. 快樂地拆開包裝,掃描照片去!

### 需要安装的軟體及設定

- SANE-backends(驅動程式、API) SANE-frontends
- xsane( 如果要編譯成 gimp 可用的 plugin, 清在 configure 時自行加入– enable-gimp / 進建立一個 symbolic link 在 \$HOME/.gimp2.2/plug-ins/ 即 ex: ln -s /usr/X11R6/bin/xsane  $\sim$ /.gimp2.2/plug-ins

## 使用

### 開啓 GIMP, 按擷取→ Xsane:device dialog

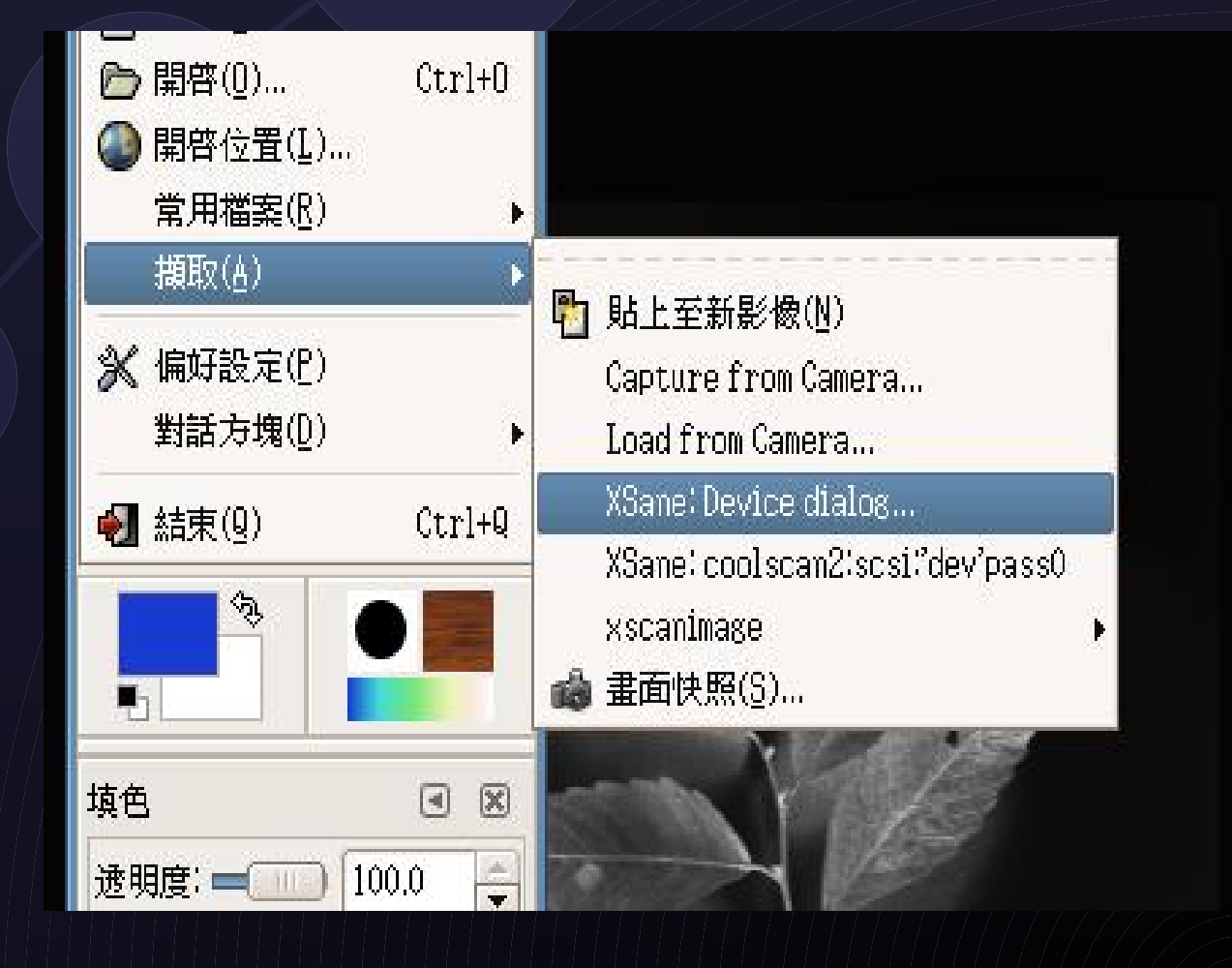

## 因為掃描器太大台了 ...

### 沒有辦法借過來,因此用螢幕快照給各位看!

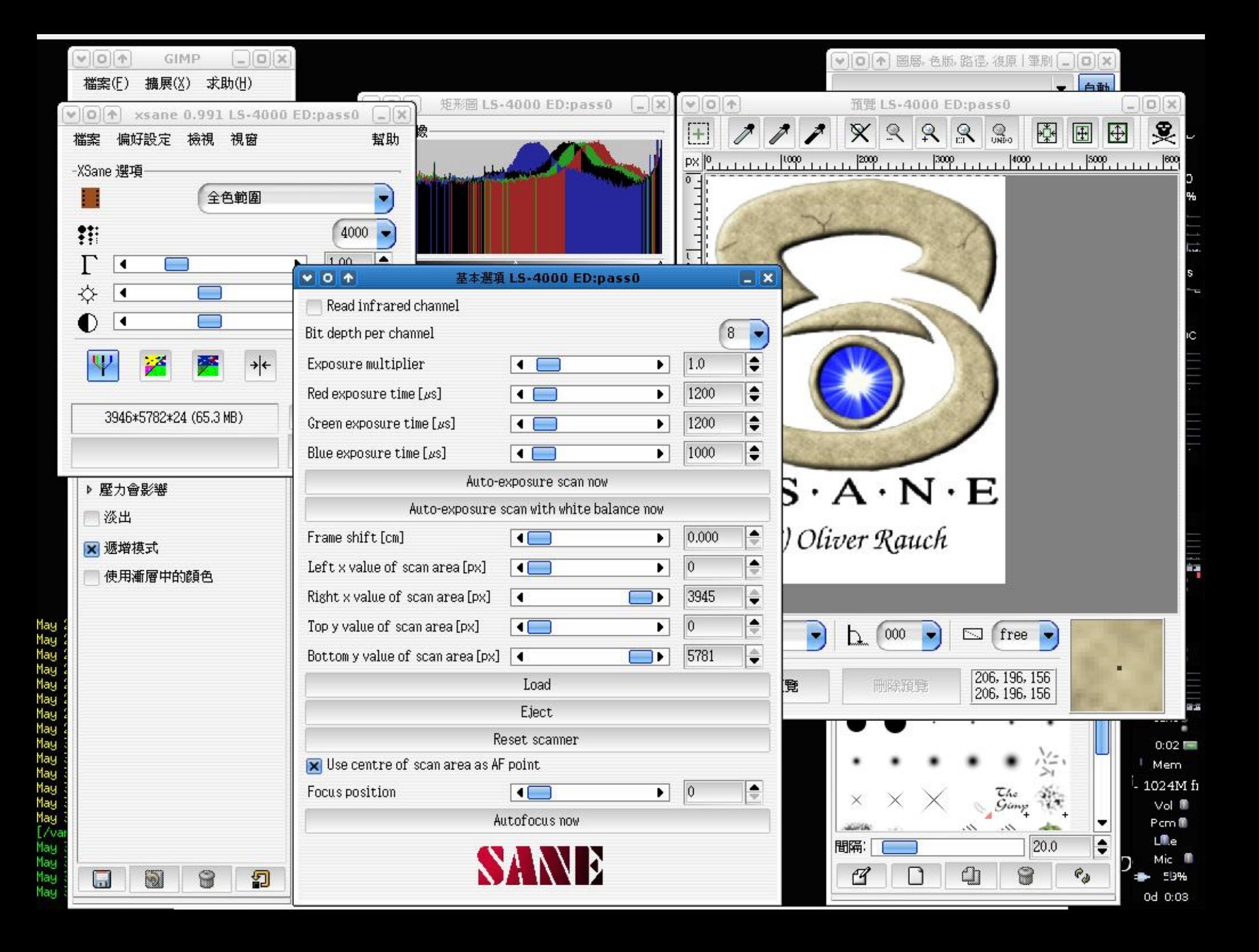

## 掃描中

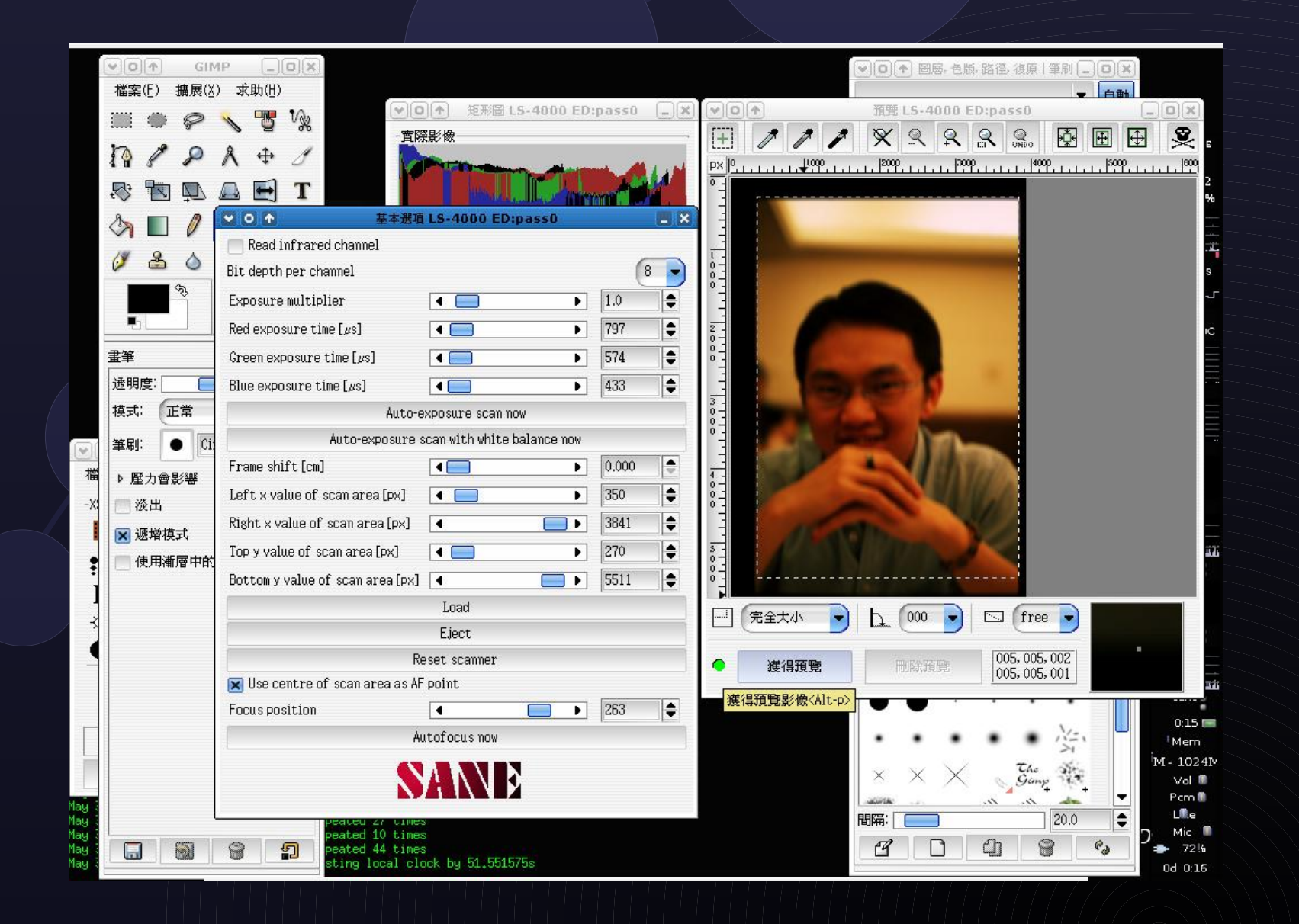

### 數位相機

Digital cameras suck images as what we do to animals'' --- confession of an innocent leech

### 連接數位相機

可以使用的方式: 1. 數位相機插上USB,這接當成 usb mass storage (umass) 装置。 2. PTP (peer to peer)mode 。 3. 使用讀卡機 ( 也是 umass 模式 )

## UMASS 存取模式

快速,不用另外裝軟體或驅動程式。 插上去之後 GNU/Linux 立刻可以抓到

FreeBSD 可以使用 amd(8) 或手動 mount # mount msdosfs /dev/da\*s\* /mnt/

其他非 devfs(5) 的系统,清手動 MAKEDEV 之後,再 mount

### PTP mode

- 使用 libgphoto2 (frontend 可以使用 gphoto2, gtkam, digikam, 甚至 gimp) 來 存取
- 插上裝置後,會顯示為一般的 usb 裝 置,必須透過 libgphoto2 方能存取。

# gtkam

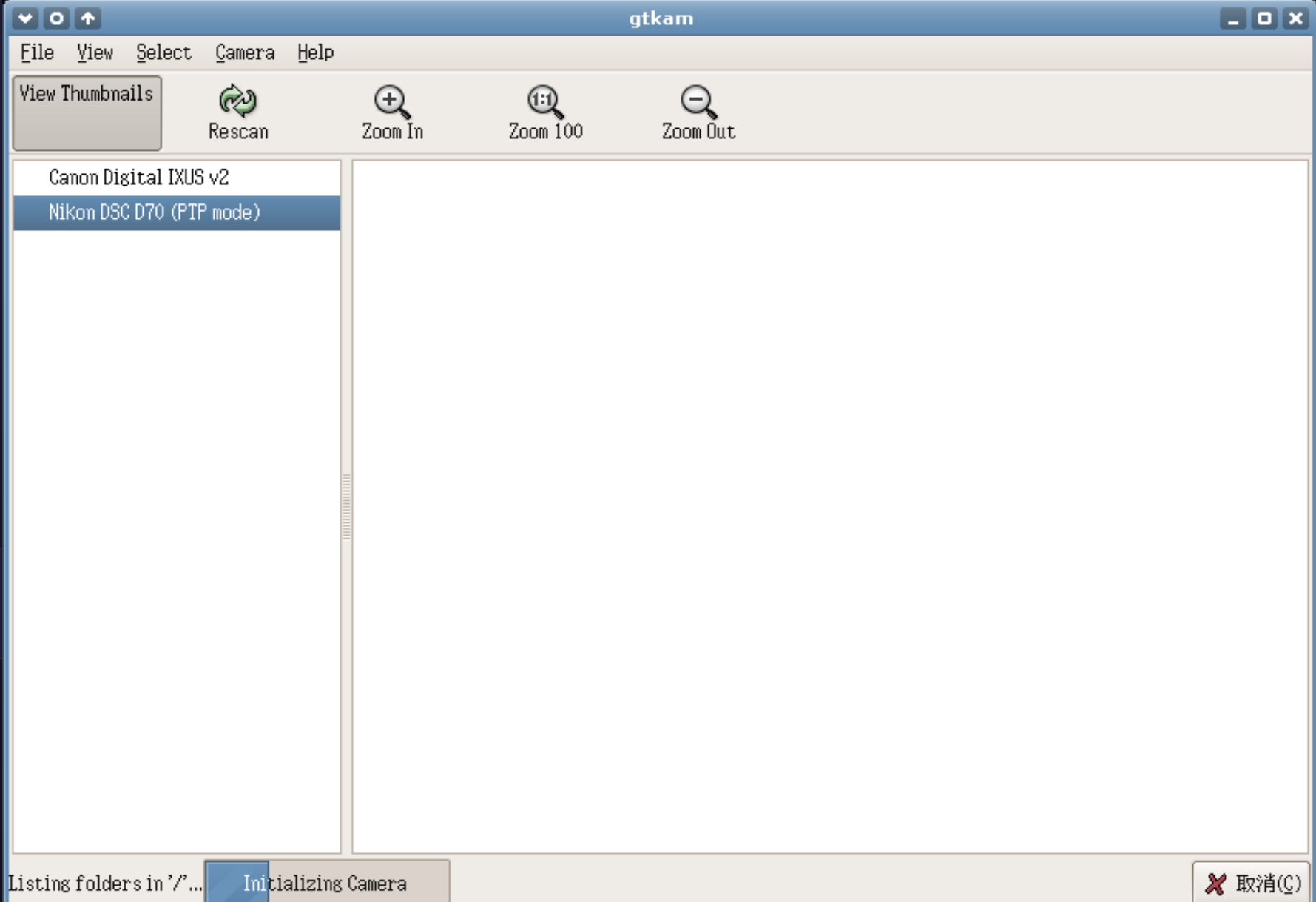

# gtkam - 縮圖模式

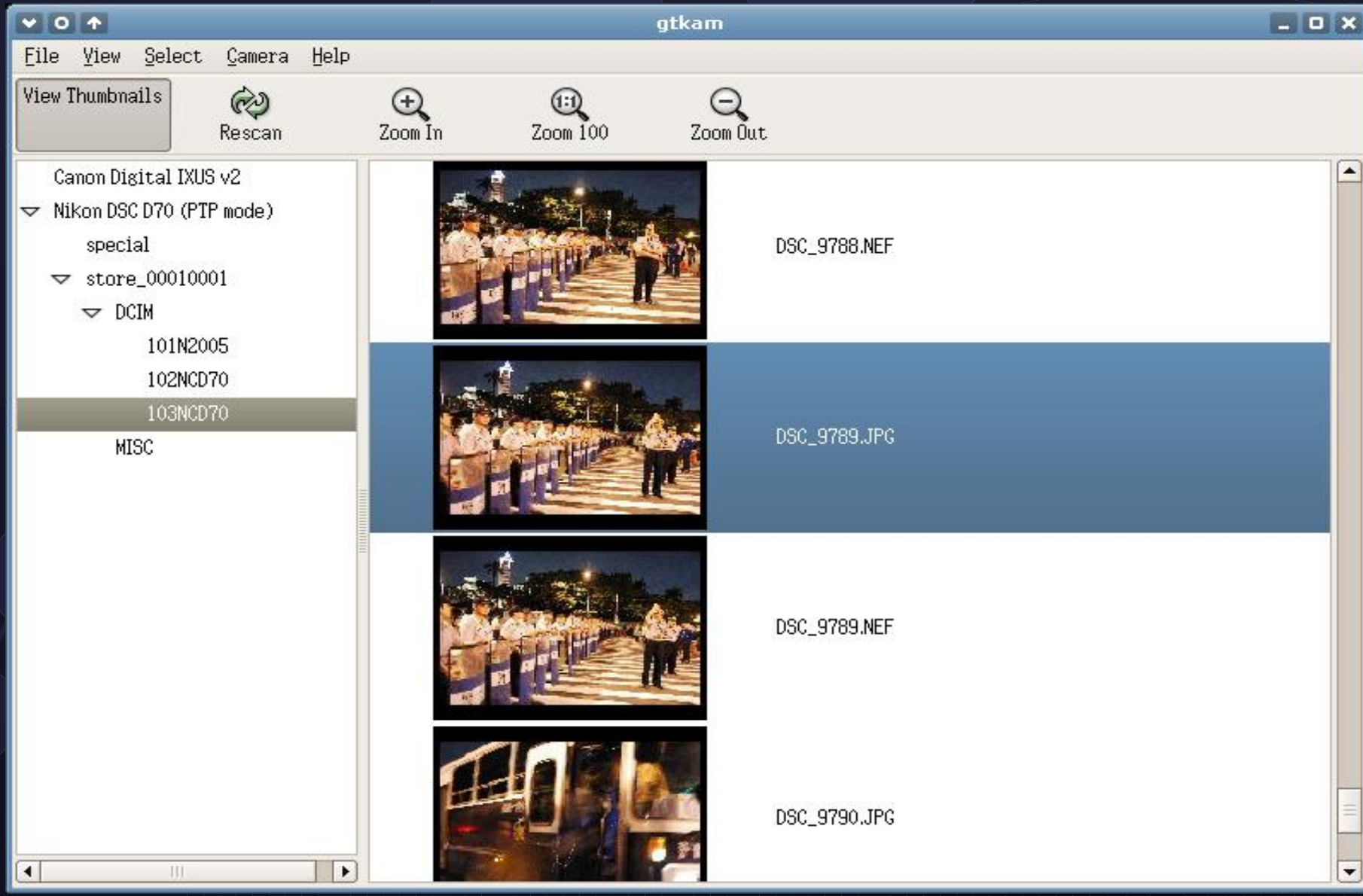

### 啊!照片有紅眼怎麼辦?

- 數位照片常發生的缺點:
	- 1. 曝光不足 / 過度曝光
	- 2. 紅眼
	- 3. 高 ISO 值導致雜訊過多
	- 4. 對焦不良而模糊
	- 那,有沒有什麼方式可以改善呢?

### 可以進行修圖的軟體

### ● 1. 懶人型作法

使用一些整合性的圖片管理軟體:如 digikam, gThumb 等 快速 gimp 修圖: 色階、曲線的調整

● 2. 龜毛型作法

使用 gimp 來慢慢改,改到滿意為止

# GIMP 修圖 (1) 曝光不足的修正 ( 調整色階修正 )

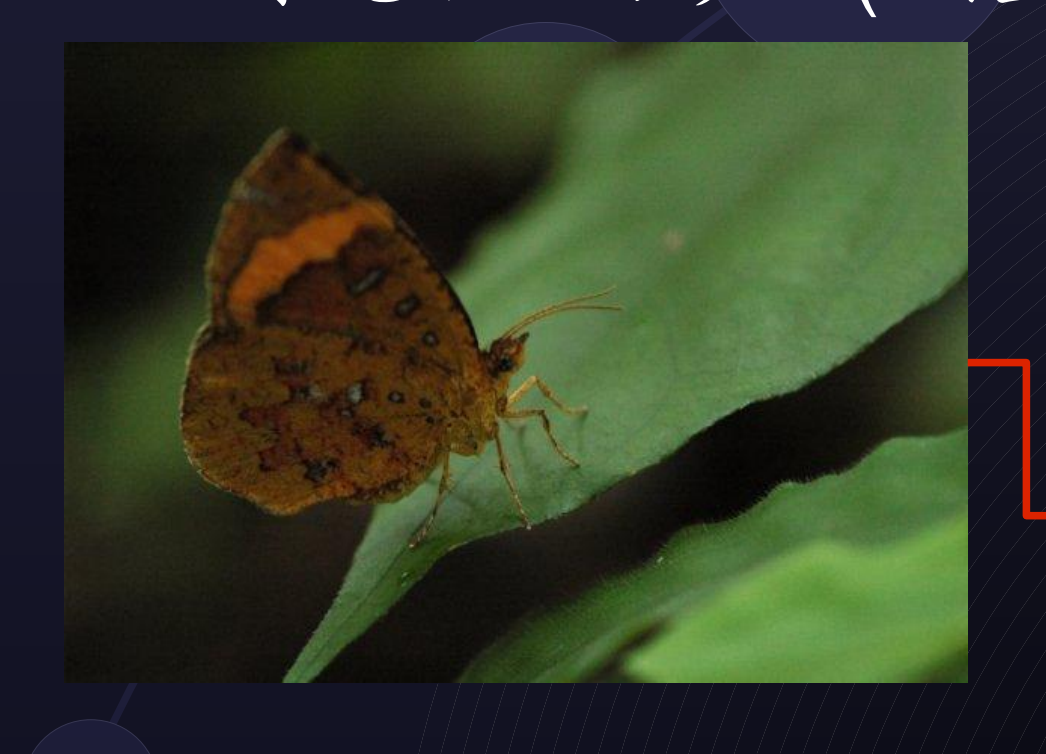

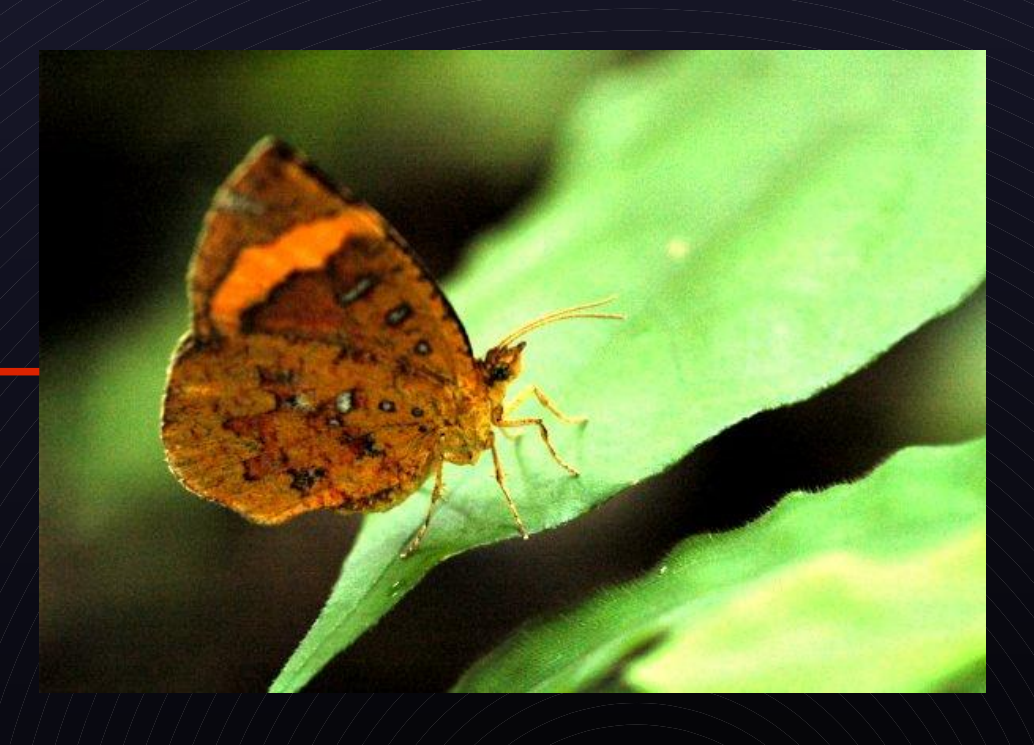

## **GIMP** 修圖 (1)

曝光不足/ 過度的修正: 透過亮度及對比的修正 – 曲線的修正 – 色階的修正

# GIMP 修圖 (2)

### 紅眼的修正

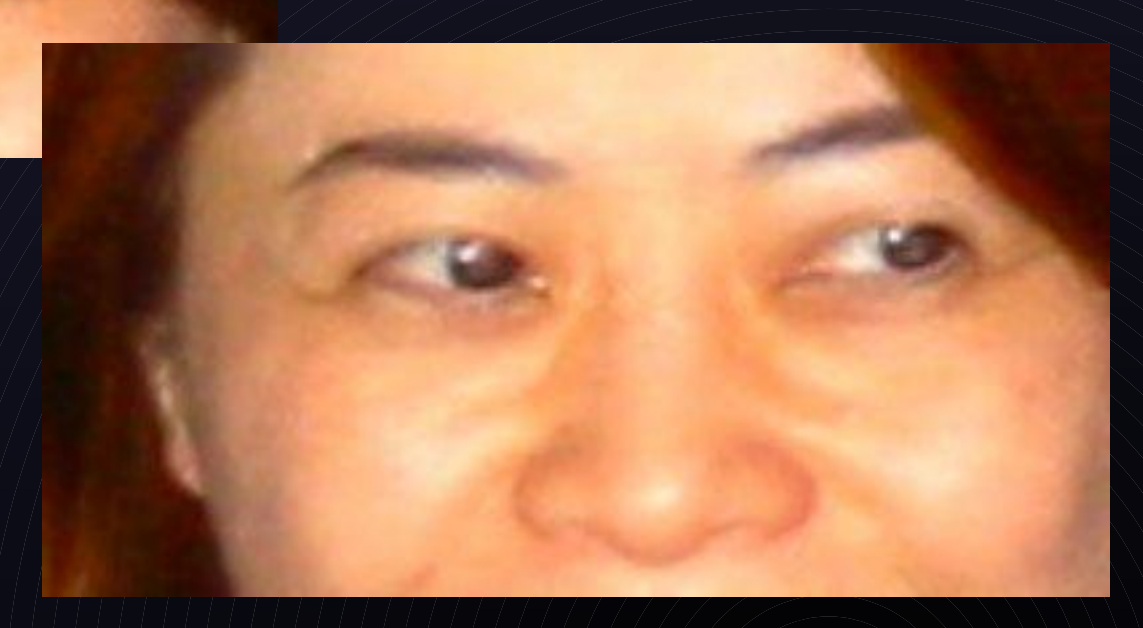

### 紅眼修正原則

把他變成不是紅的! – 1. 色相及彩度修正 – 2. 套用快速遮罩,快速修正

# GIMP 修圖 (3)

 $\mathcal{A}_\mathbf{L}$ 

高 ISO 值而造成雜訊過多

# 修正過後的

### ● 濾鏡→ despeckle

# **GIMP** 修圖 (4)

對焦不良而模糊→銳利化

### 處理 raw 檔

### RAW 是什麼?

數位相機的感光元件擷取的最初影像

未經後製處理過的

### 使用 dcraw (command line) 來處理 使用 ufraw 來處理 ( with gimp plug-in)

### dcraw

### Written by David Coffin Command line, witten in C Can parse Nikon NEF, CANON CRW... Dave said:

Don't expect dcraw to produce the same images as software provided by the camera vendor. Often dcraw yields better results!"

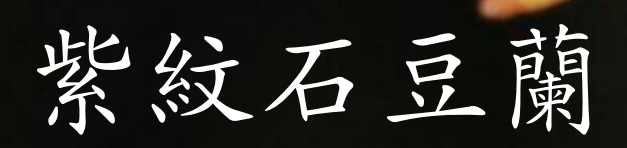

# 使用 ufraw 來處理 raw 檔

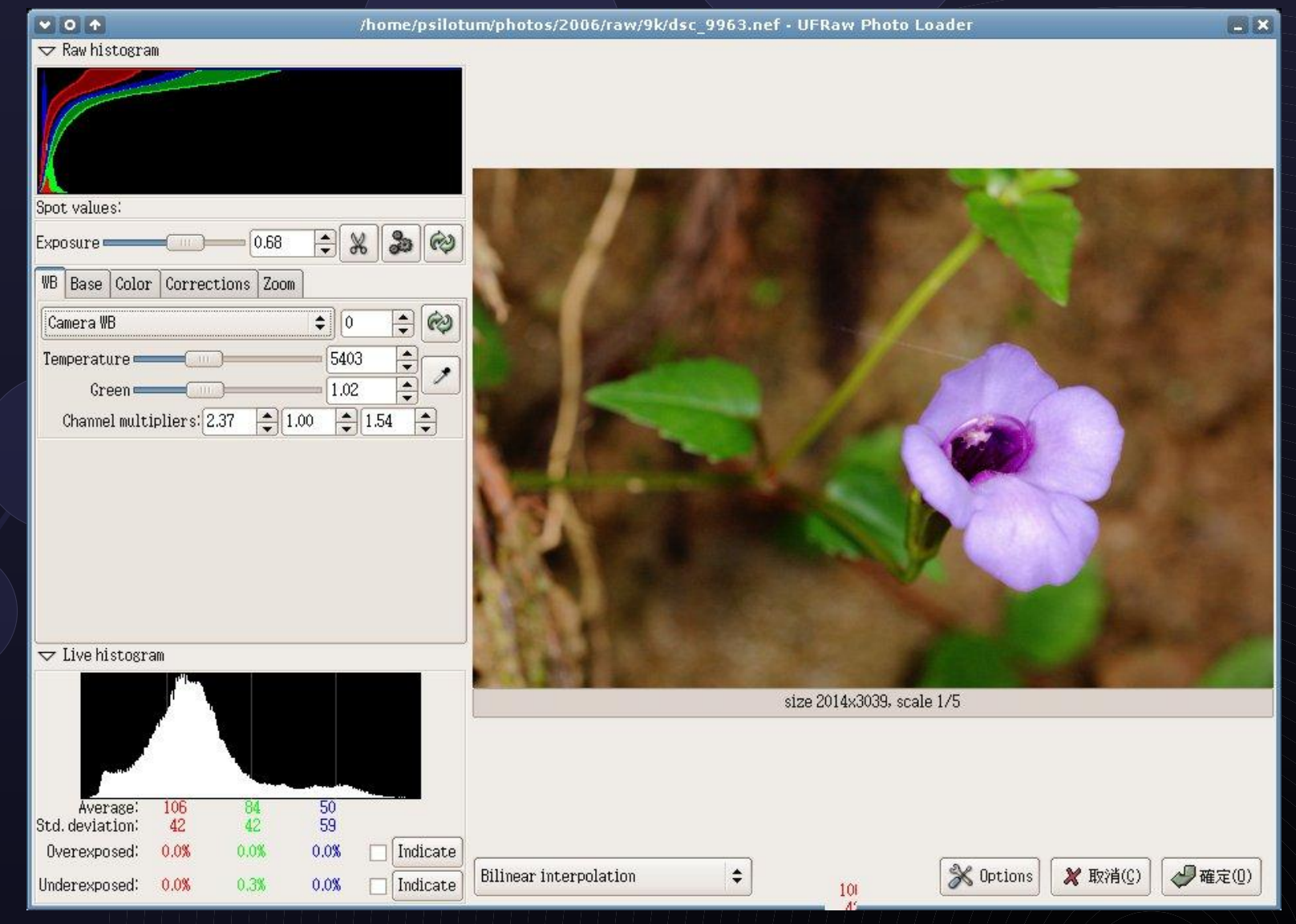

# ufraw 可調整的選項

• 1. WB(white balance) 2. Curve 3. Color profile 4. Correction 5. Exposure 6. Quality: Bilinear/AHD/VNG Interpolation

### 第三章 影像管理

### 「我在找尋我的最佳地點。」 木刀之龍,道靈  $\left| \mathbf{E} \right|$

## 桌面應用

- 隨手拍,隨手寒
- 照片要用時方恨找不到
- Windows 平台中,有 ACDsee 這個功能強大 的軟體,自由軟體世界中,有什麼類似的軟體 可以使用呢?

### 我想要的照片管理軟體功能

1. 能夠有系統的整理照片 ( 廢話 ) 2. 要有簡單的縮圖、重命名、修圖 ( 懶得開 GIMP 來修圖 )

3. 一定要有批次處理的功能(要不然就要靠自  $\mathcal{F}_1$ 寫兩光的 rename shell script 來處理)

4. 要能夠有標籤功能

Gnome 桌面系統 /gtk : gimageview, gThumb KDE 桌面系統: digikam

### gimageview

優點:速度快、不需要太多資源

缺點:純粹看圖入沒有一些修圖的功能

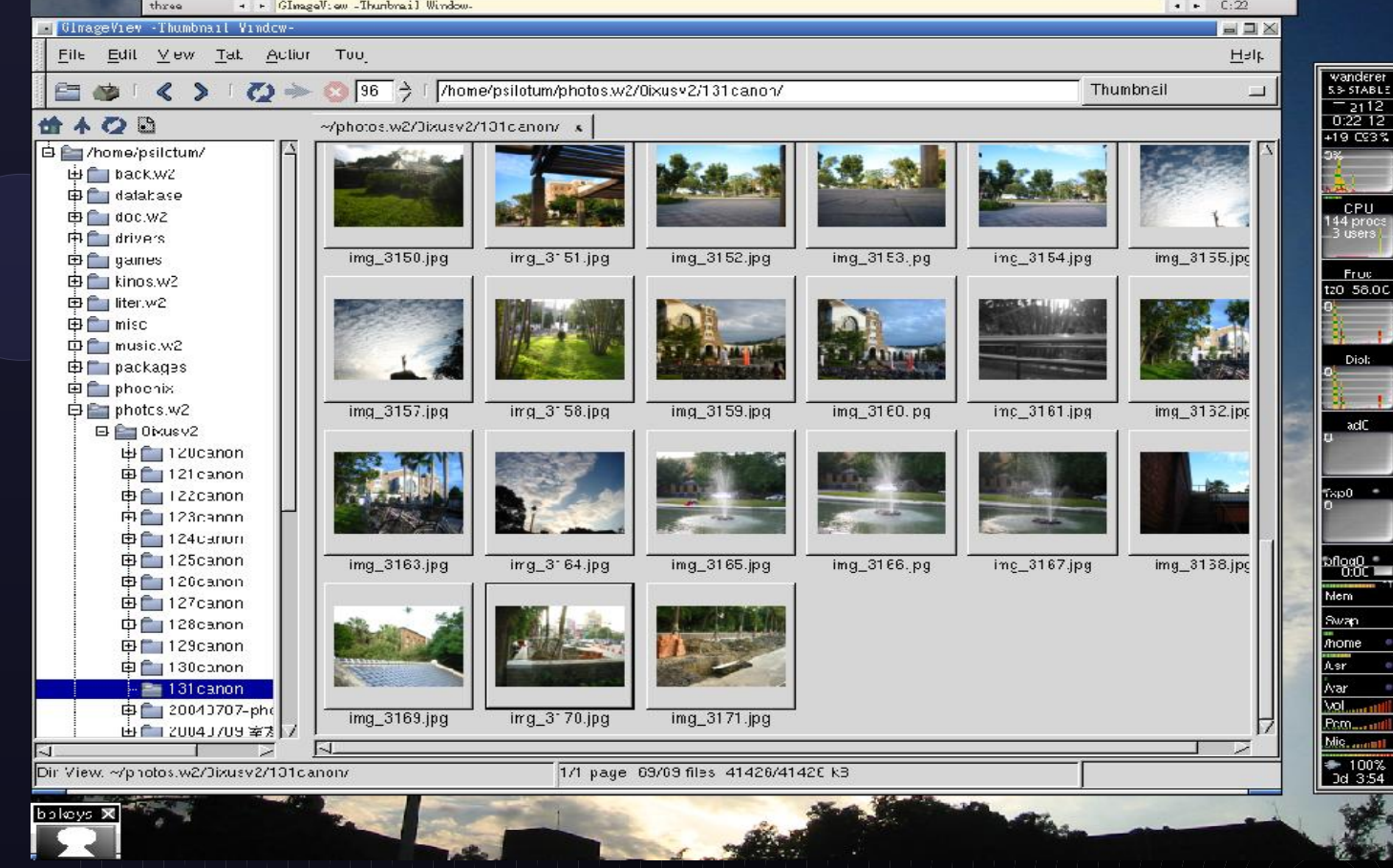

## gThumb

### 優點:速度快,具有基本修圖功能、可輸出成 html 影像地圖及索引圖。

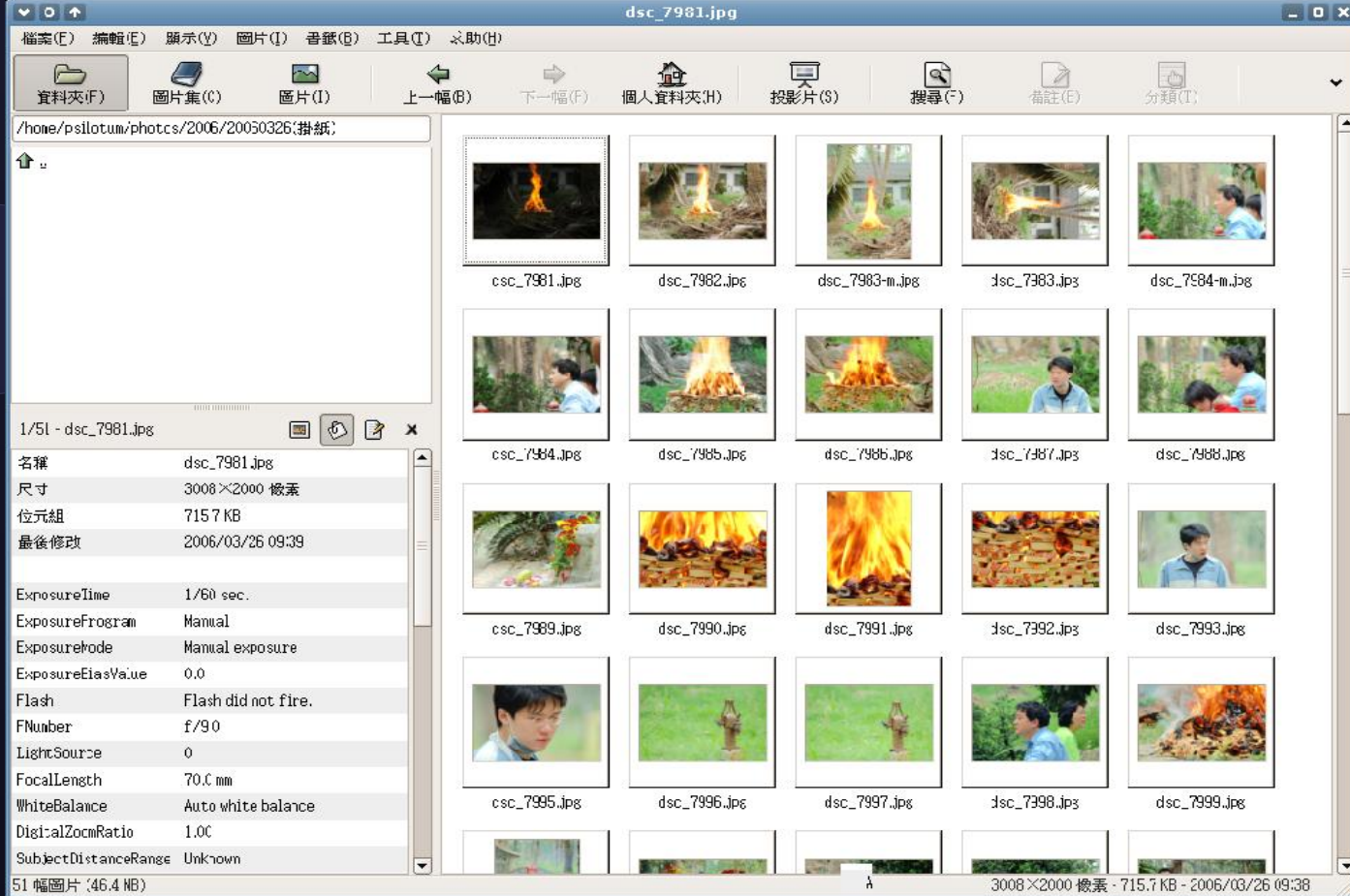

●

## digikam

耗較多資源,但功能較完整 基本修圖 (去紅眼〈去雜訊、重新對焦、裁切等) 輸出到 Flickr, remote gallery, HTML 可以搭配 kipi plug-ins, 批次處理檔案 – 樹狀標籤功能 使用資料庫管理,搜尋速度快

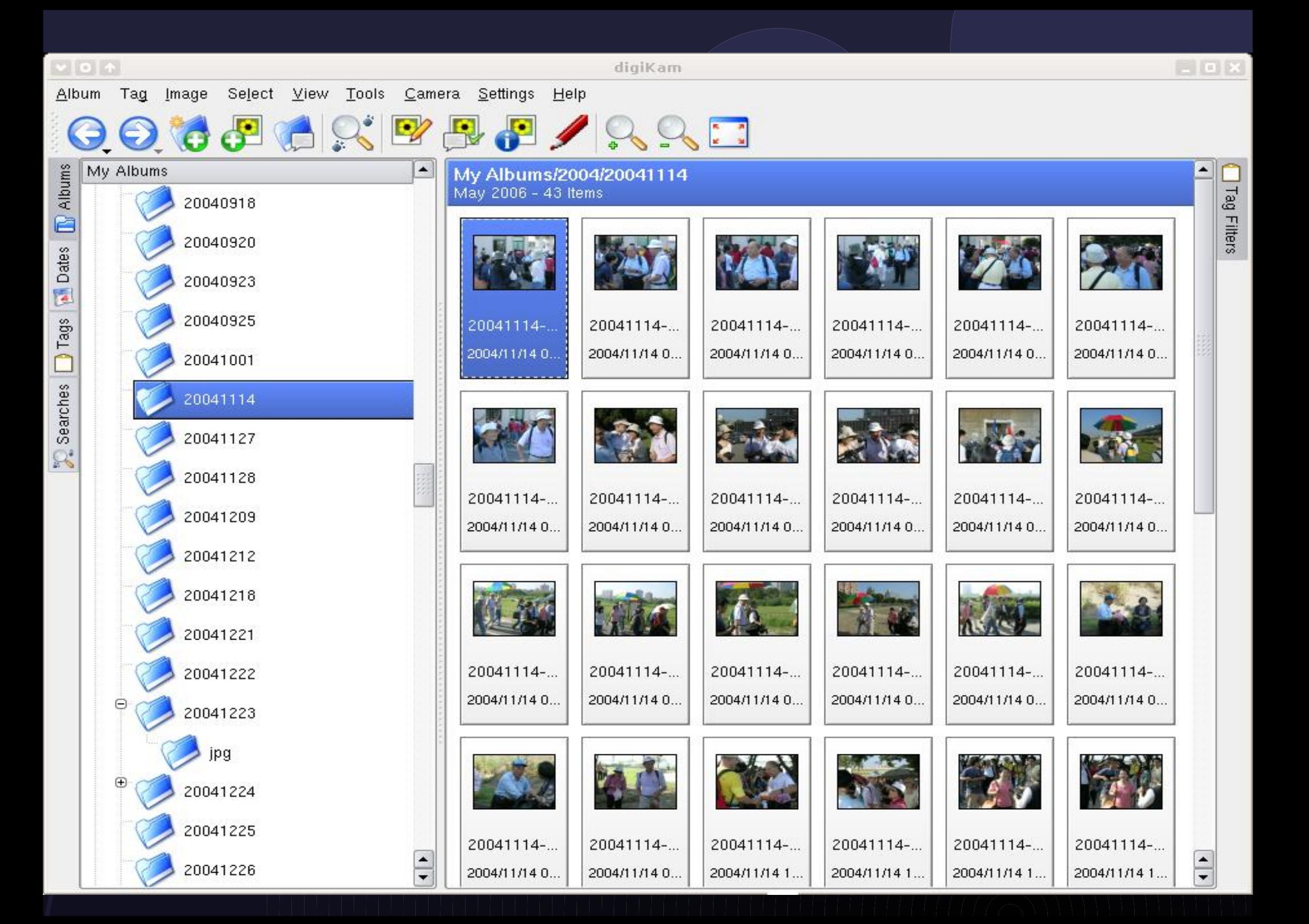

#### 網路相簿介紹與使用 - - - 以 gallery

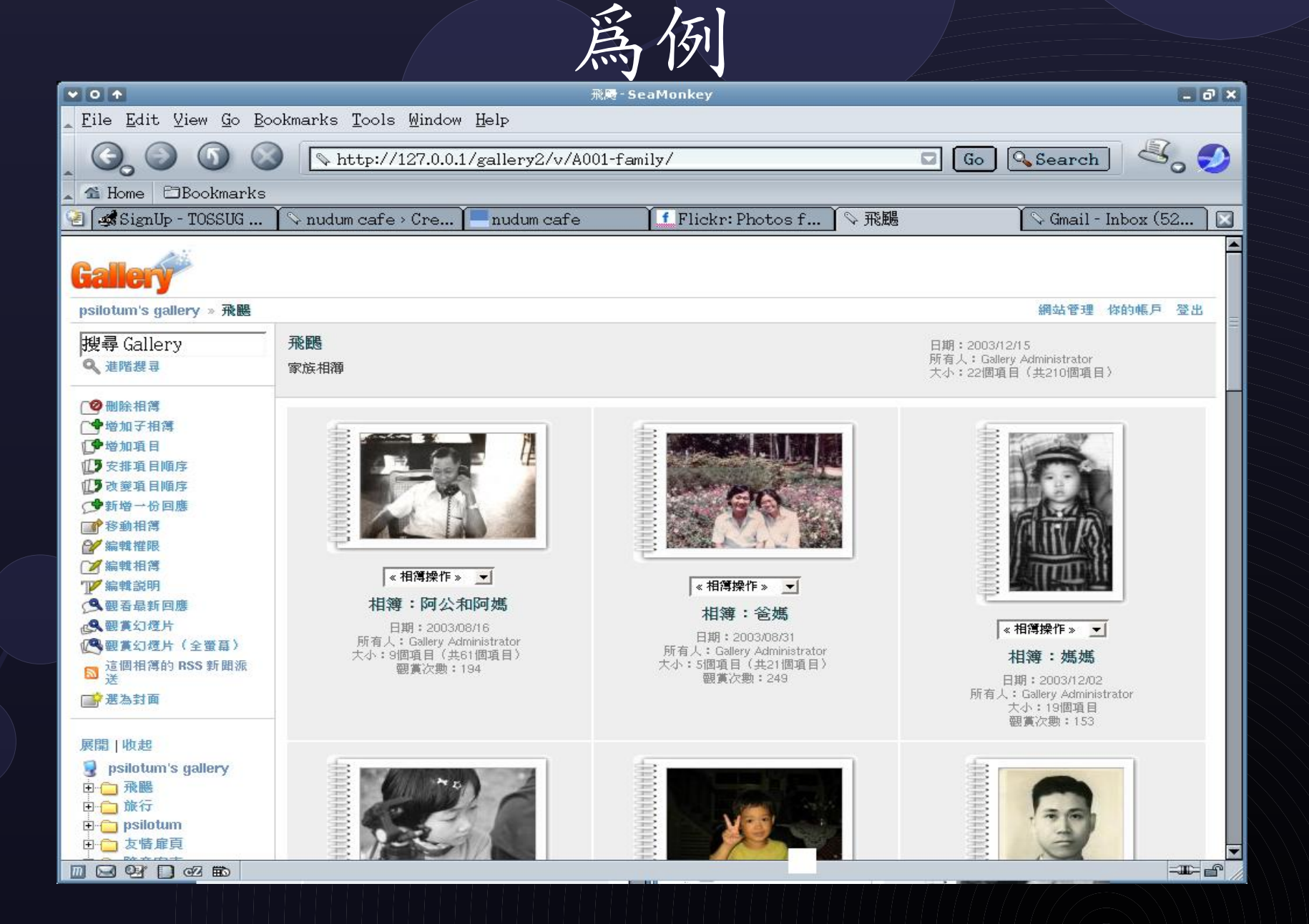

### 數位相片的 metadata

標準:

–

●

- EXIF(Exchangeable Image File Format)
- IPTC(International Press Telecommunication Council)
	- XMP(eXtensible Metadata Platform)

### 記載詮釋資料 (metadata)

– EXIF 可包括時間、快門速度、光圈、相機型號、 焦長、測光模式等

IPTC 基於 XML ,可包括作者、版權宣告、城市 等(但侷限於 TIFF/JPEG)

– 另外 Adobe 也提出了 XMP 詮釋資料,廣泛可使 用在各式圖檔格式(tiff, jpeg, png, etc.),並基於 XML/RDF 格式。

### 編輯與讀取 exif/iptc 資料

- 許多看圖軟體、繪圖軟體、網路相簿都已經有 內建閱覽 exif/iptc 的資料。
- 底下我們實際使用 perl 寫的 exiftool 來讀取 與修改 exif/iptc 資料。

# p5-Image-Exiftool

讀取 metadata 資料

### exiftool image.jpg

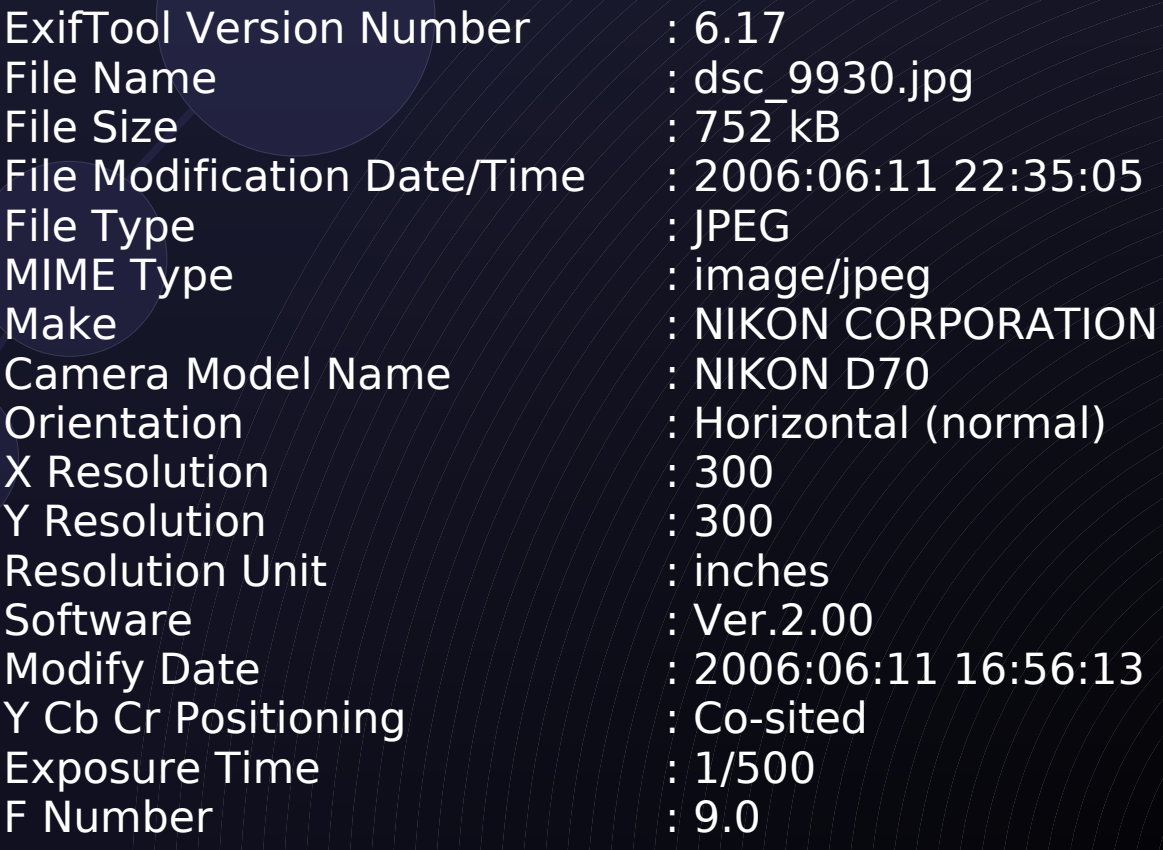

# 修改 EXIF/IPTC 標籤

- exiftool -TAG=[VALUE] file
- Ex: exiftool -UserComment= 紅果薹 file.jpg 也可以用 regular expression wildcards 來 做:

ex: exiftool -UserComment= 滿月圓 \*.jpg

## 新增 IPTC/XMP 資料

- exif 標籤在相機已經內建,不需要再額外修 改、新增加的東西大概就只有 User Comment 等。
	- 另外 IPTC/XMP 資料則需要使用者建立,如 地點、城市、著作權宣告等。 ( 若 iptc 與 xmp 資料中有相同的欄位, xmp 要特別註明 xmp:[VALUTE])
		- Ex: exiftool -xmp:Author= "psilotum" file

# 第四章 生活中的應用

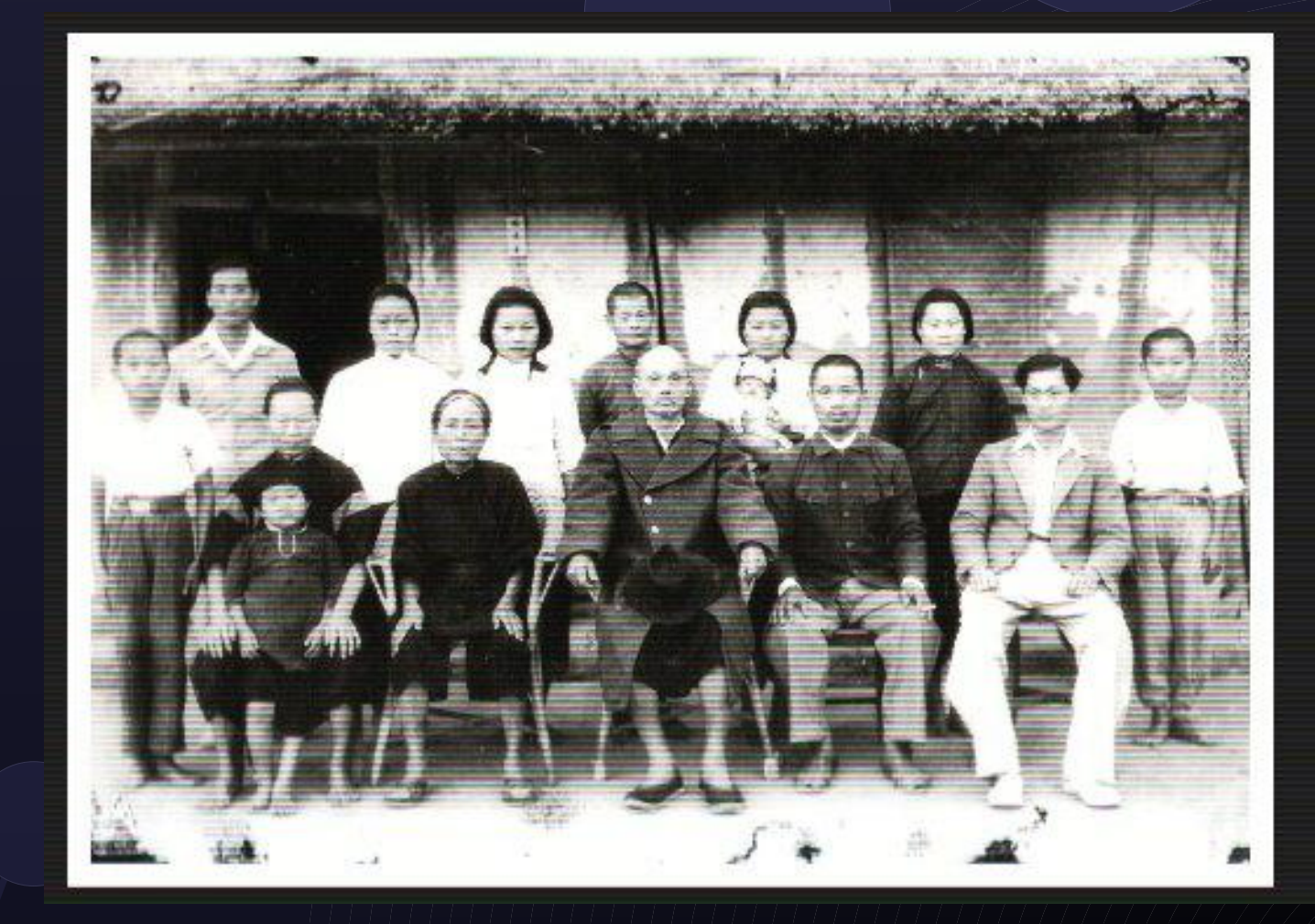

#### Grandpa, the days far away.

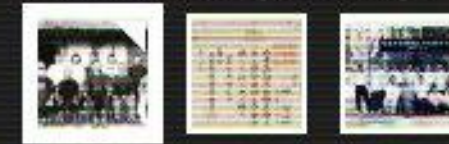

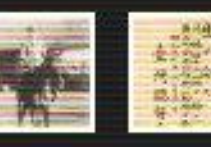

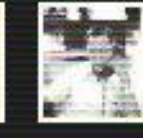

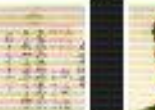

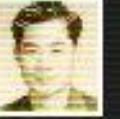

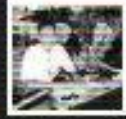

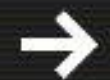

### 蒐集與整理

先整理已經有的照片、老照片 – 買無酸紙相簿 (Archival album) 去蕪存菁,找尋代表性的照片 原則:越老的照片即使解析度和銳利度不高,但 是很有紀念價值,尤其是家族合照,在50年前能 夠有照片即是很幸福的一件事情。 編號:依照規則來排定編號,方便未來掃描數位 化後整理。

## 宽集與整理 (2)

數位照片就比較輕鬆簡單,依照剛剛提示的桌 面系統相簿軟體來整理。 重點:

標籤的整理(這個目前無法由機器來幫你做及分 類,必須要人工去分類)

## 展示與實做

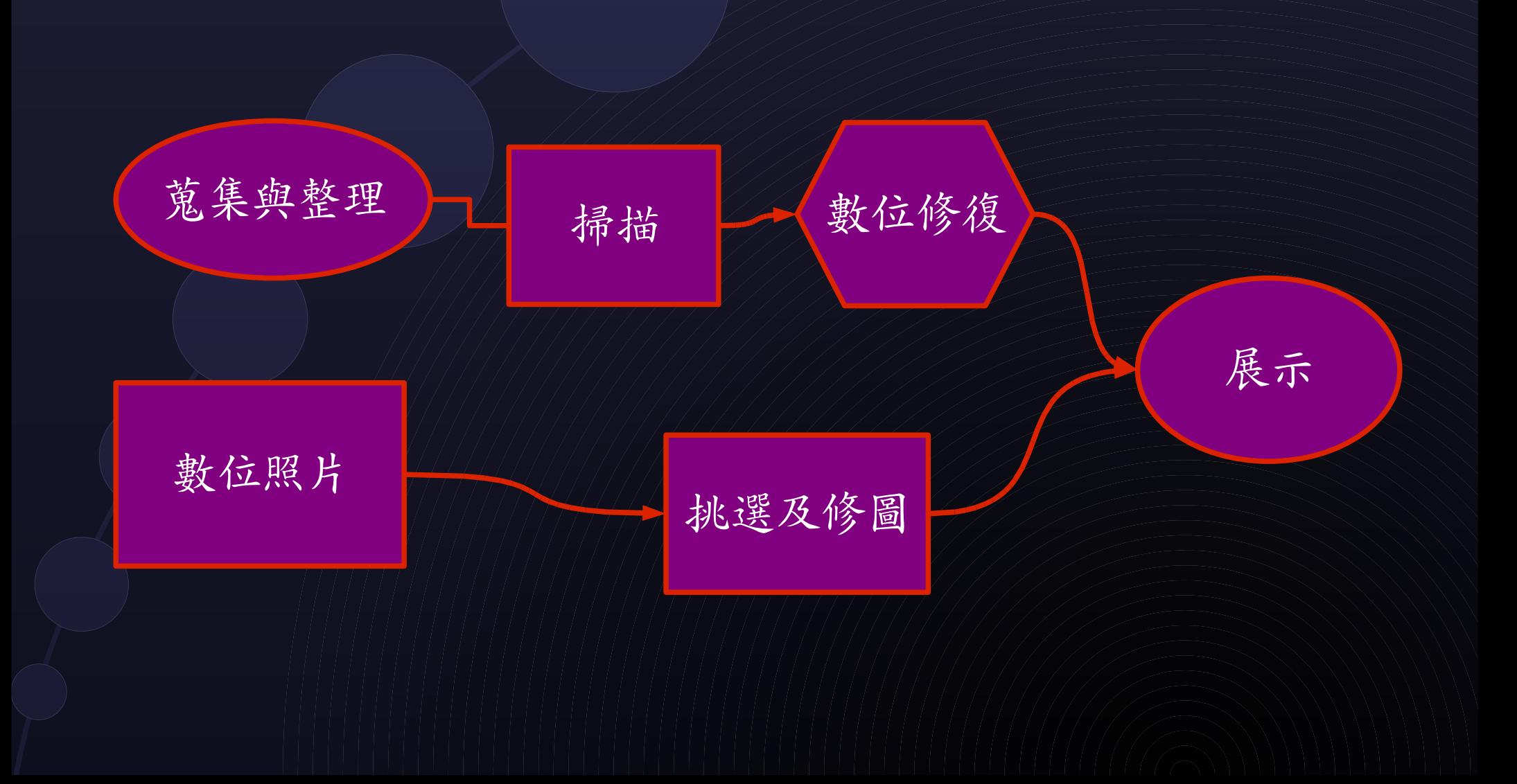

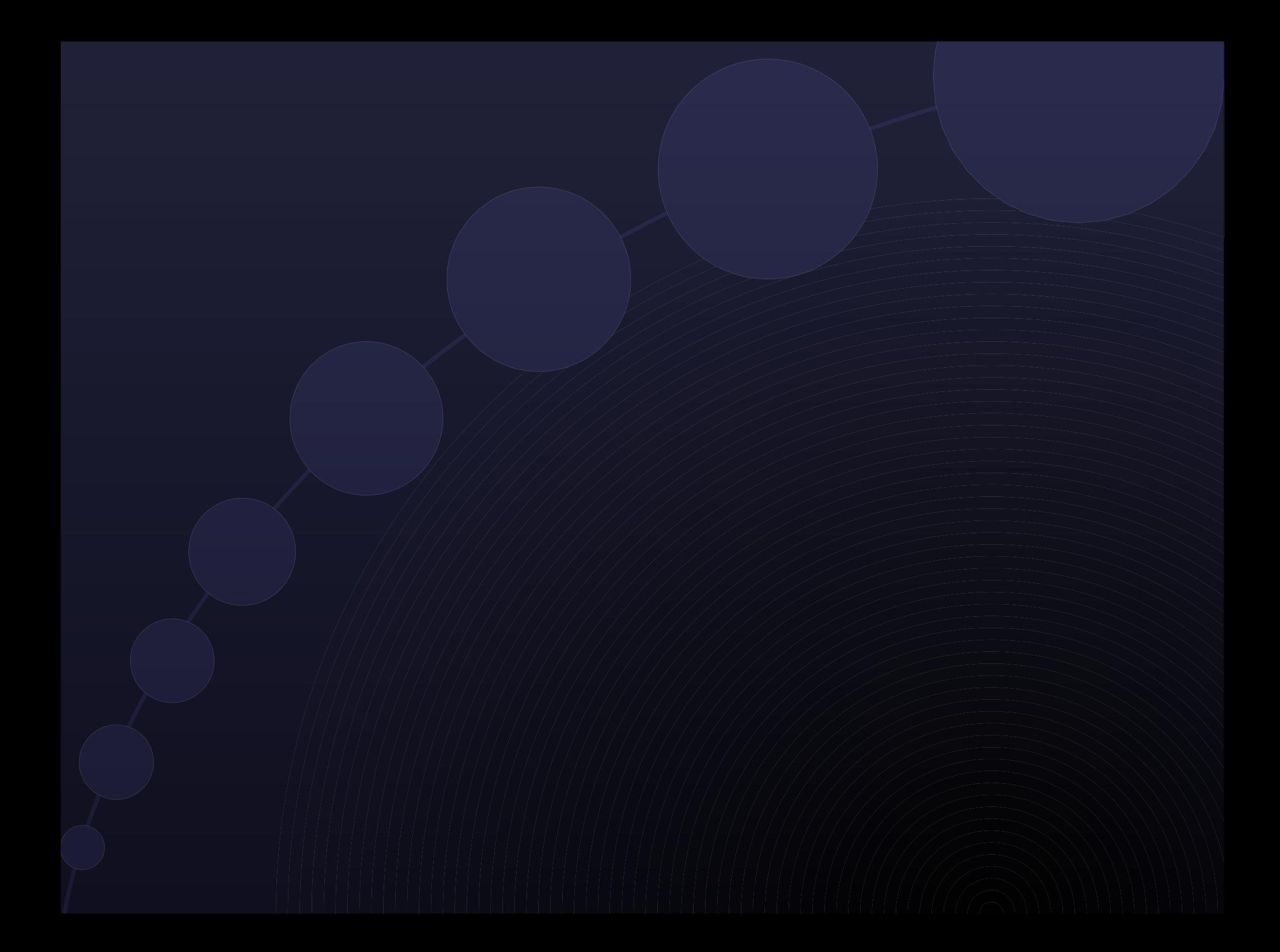

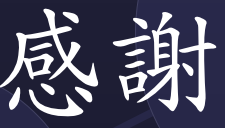

自由軟體與開放源碼社群 Special Thanks to My family TOSSUG community esp. Ping, AndrewLee FreeBSD communities